# **Experiment HC-6: Effects of Temperature on Peripheral Oxygen Saturation Levels**

# **Exercise 1: Oxygen Saturation Level, Heart Rate, and Pulse Latency in a Resting Subject**

Aim: To measure and correlate the oxygen saturation, heart rate, and the pulse latency in a resting individual.

### *Procedure*

- 1. Type <Subject's Name> Resting-Room Temp in the Mark box to the right of the Mark button.
- 2. Click on the Record button, located on the upper right side of the LabScribe Main window (Figure HC-6-L1). The signal should begin scrolling across the screen.

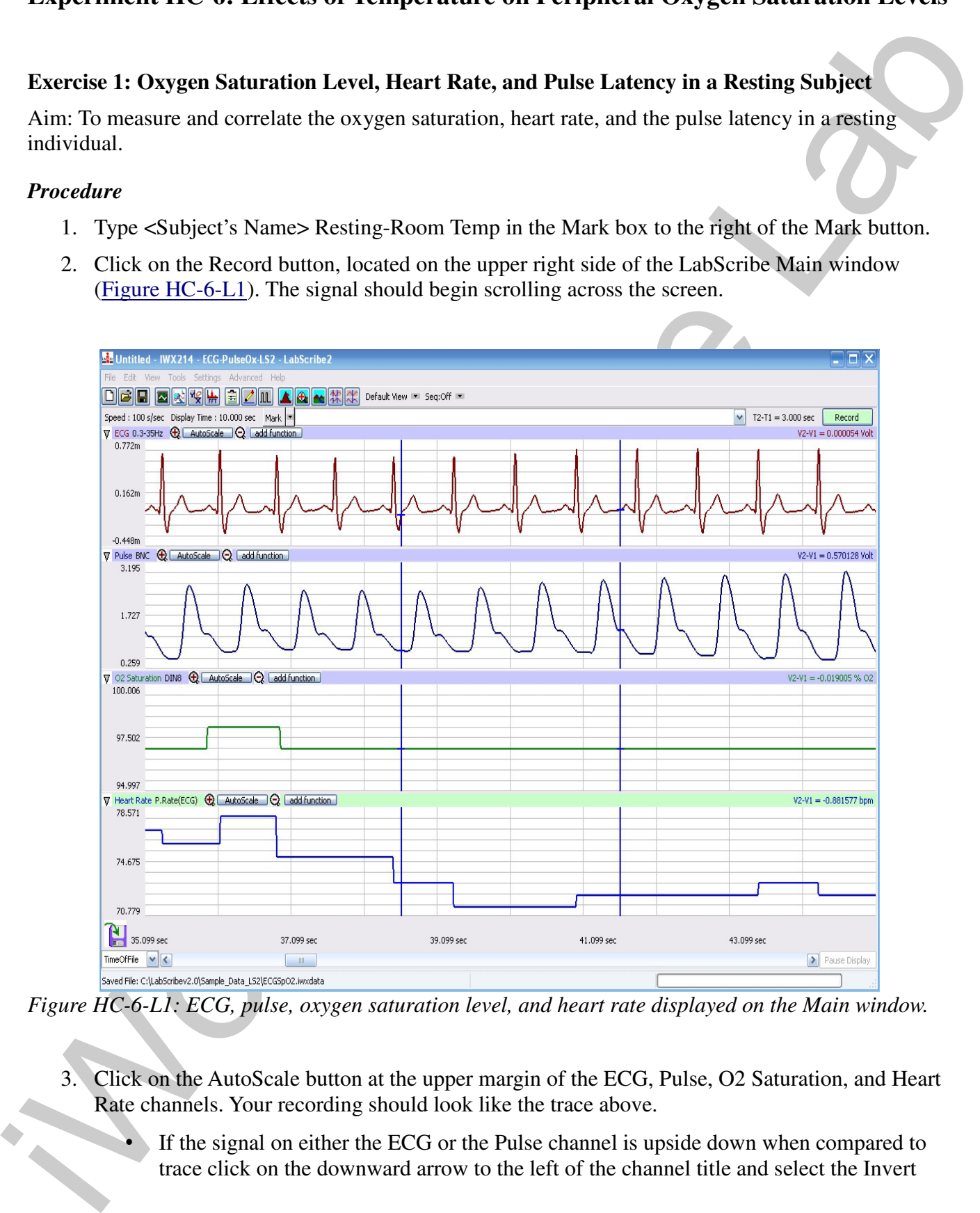

*Figure HC-6-L1: ECG, pulse, oxygen saturation level, and heart rate displayed on the Main window.*

- 3. Click on the AutoScale button at the upper margin of the ECG, Pulse, O2 Saturation, and Heart Rate channels. Your recording should look like the trace above.
	- If the signal on either the ECG or the Pulse channel is upside down when compared to trace click on the downward arrow to the left of the channel title and select the Invert

*Human Circulation – ECG-PulseOx – Labs HC-6-1*

function. The trace should now look similar to the one in the figure

- If a larger ECG signal is required, the electrodes should be moved from the wrists to the skin immediately below each clavicle.
- If the pulse signal is small or noisy, adjust the position of the pulse oximeter on the finger.

*Note: If the user clicks the Record button and there is no communication between the iWorx unit and computer, an error window will appear in the center of the Main window. Make sure the iWorx unit is turned on and connected to the USB port of the computer. Click OK and select the Find Hardware function from the LabScribe Tools menu.* 

- 4. When the signals being recorded are suitably displayed, press the Enter key on the keyboard to attach the comment to the data. Record for two minutes.
- 5. Click Stop to halt recording.
- 6. Select Save As in the File menu, type a name for the file. Choose a destination on the computer in which to save the file, like your lab group folder). Designate the file type as \*.iwxdata. Click on the Save button to save the data file.

# *Data Analysis*

- 1. Scroll through the recording and find a section of data with five or six exemplary ECG and Pulse cycles in succession.
- 2. Use the Display Time icons to adjust the Display Time of the Main window to show at least four complete ECG/Pulse cycles on the Main window. Four adjacent ECG/Pulse cycles can also be selected by:
	- placing the cursors on either side of four complete ECG/Pulse cycles.
	- clicking the Zoom between Cursors button on the LabScribe toolbar to expand the segment with the four selected ECG/Pulse cycles to the width of the Main window.
- 3. Click on the Analysis window icon in the toolbar (Figure HC-6-L2) or select Analysis from the Windows menu to transfer the data to the Analysis window (Figure HC-6-L3).

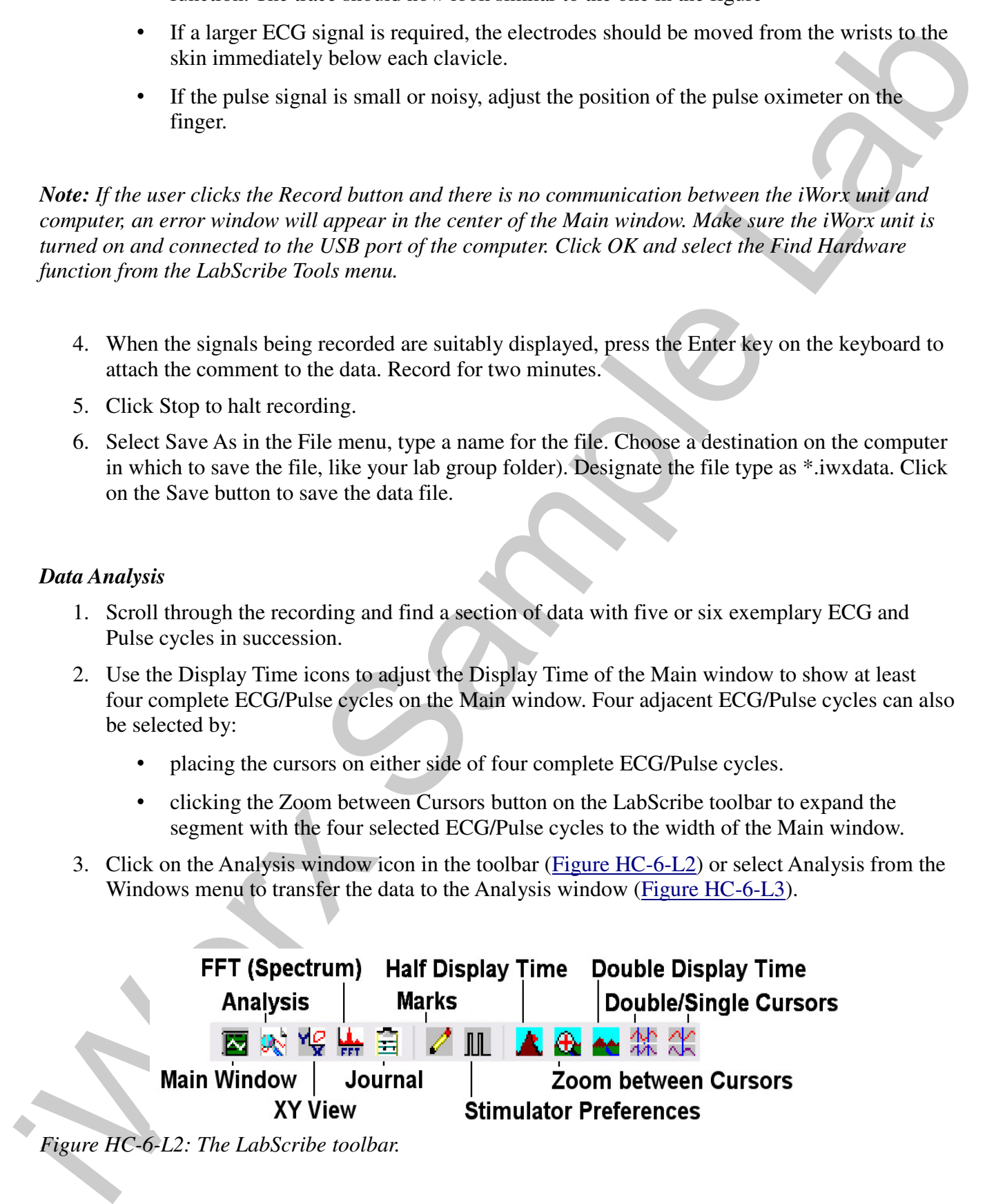

```
Human Circulation – ECG-PulseOx – Labs HC-6-2
```
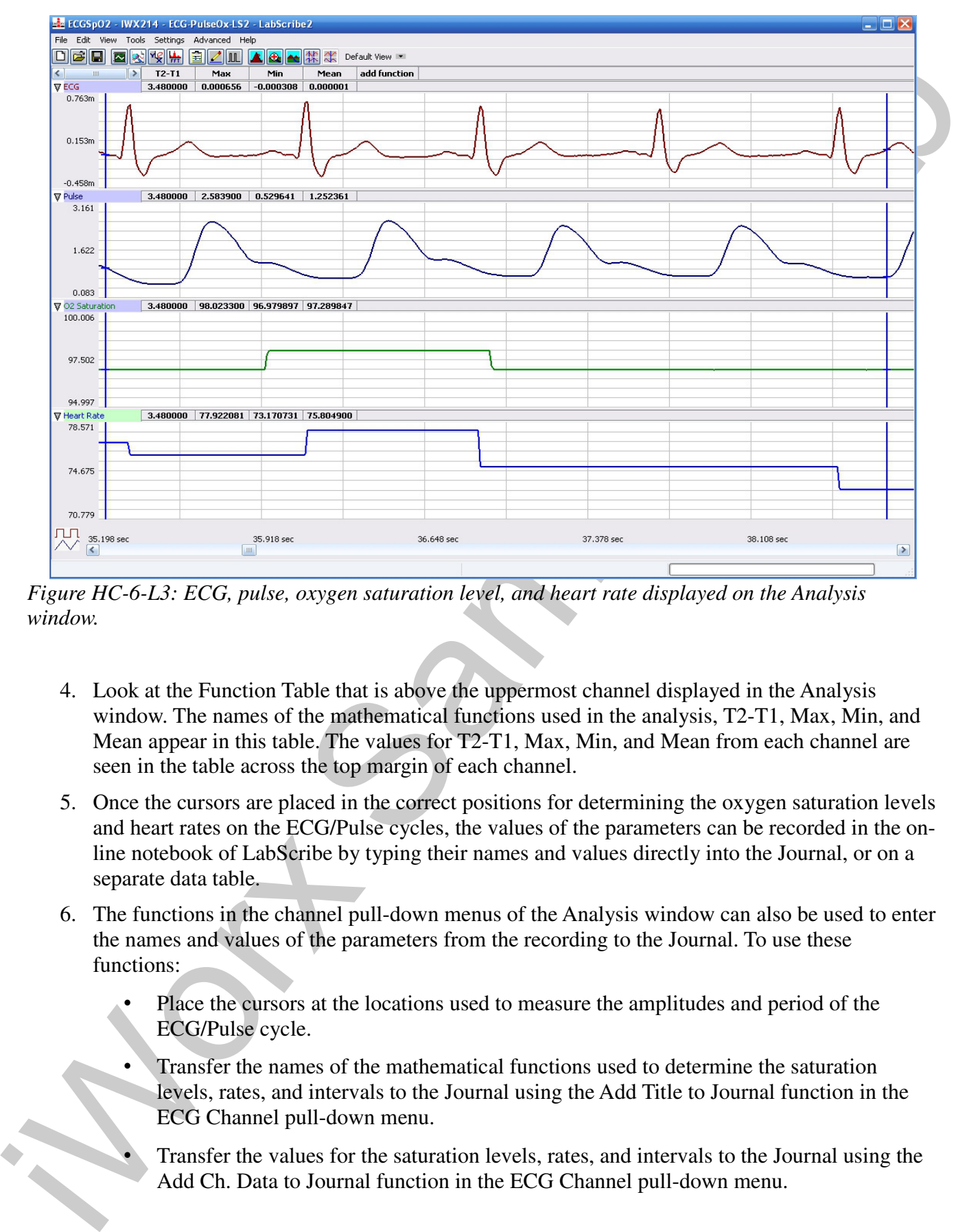

*Figure HC-6-L3: ECG, pulse, oxygen saturation level, and heart rate displayed on the Analysis window.*

- 4. Look at the Function Table that is above the uppermost channel displayed in the Analysis window. The names of the mathematical functions used in the analysis, T2-T1, Max, Min, and Mean appear in this table. The values for T2-T1, Max, Min, and Mean from each channel are seen in the table across the top margin of each channel.
- 5. Once the cursors are placed in the correct positions for determining the oxygen saturation levels and heart rates on the ECG/Pulse cycles, the values of the parameters can be recorded in the online notebook of LabScribe by typing their names and values directly into the Journal, or on a separate data table.
- 6. The functions in the channel pull-down menus of the Analysis window can also be used to enter the names and values of the parameters from the recording to the Journal. To use these functions:
	- Place the cursors at the locations used to measure the amplitudes and period of the ECG/Pulse cycle.
	- Transfer the names of the mathematical functions used to determine the saturation levels, rates, and intervals to the Journal using the Add Title to Journal function in the ECG Channel pull-down menu.
	- Transfer the values for the saturation levels, rates, and intervals to the Journal using the Add Ch. Data to Journal function in the ECG Channel pull-down menu.

*Human Circulation – ECG-PulseOx – Labs HC-6-3*

- 7. Place the cursors back so that they are on either side of the group of four complete ECG/Pulse cycles.
- 8. Record the following from the O2 Saturation and the Heart Rate channels for the selected ECG/Pulse cycles:
	- Maximum Oxygen Saturation Level, which is the value for Max on the O2 Saturation channel.
	- Minimum Oxygen Saturation Level, which is the value for Min on the O2 Saturation channel.
	- Mean Oxygen Saturation Level, which is the value for Mean on the O2 Saturation channel.
	- Maximum Heart Rate, which is the value for Max on the Heart Rate channel.
	- Minimum Heart Rate, which is the value for Min on the Heart Rate channel.
	- Mean Heart Rate, which is the value for Mean on the Heart Rate channel.
- 9. Record these values in the Journal using one of the techniques described in Step 6, and on Table HC-6-L1.
- 10. Measure the Pulse Latency, which is the time interval between the peaks of the R wave and the pulse wave that follows the R wave (Figure HC-6-L4). Place one cursor on the peak of an R wave and the second cursor on the peak of the pulse wave to its right. The value for T2-T1 on any channel is the Pulse Latency. Measure this interval for two additional ECG/Pulse cycles.
- 11. Record these values in the Journal using one of the techniques described in Step 6, and on the data table.
- 12. Calculate the average Pulse Latency and record your results into the Journal, and on the data table.
- 13. Click on the Save button in the File menu

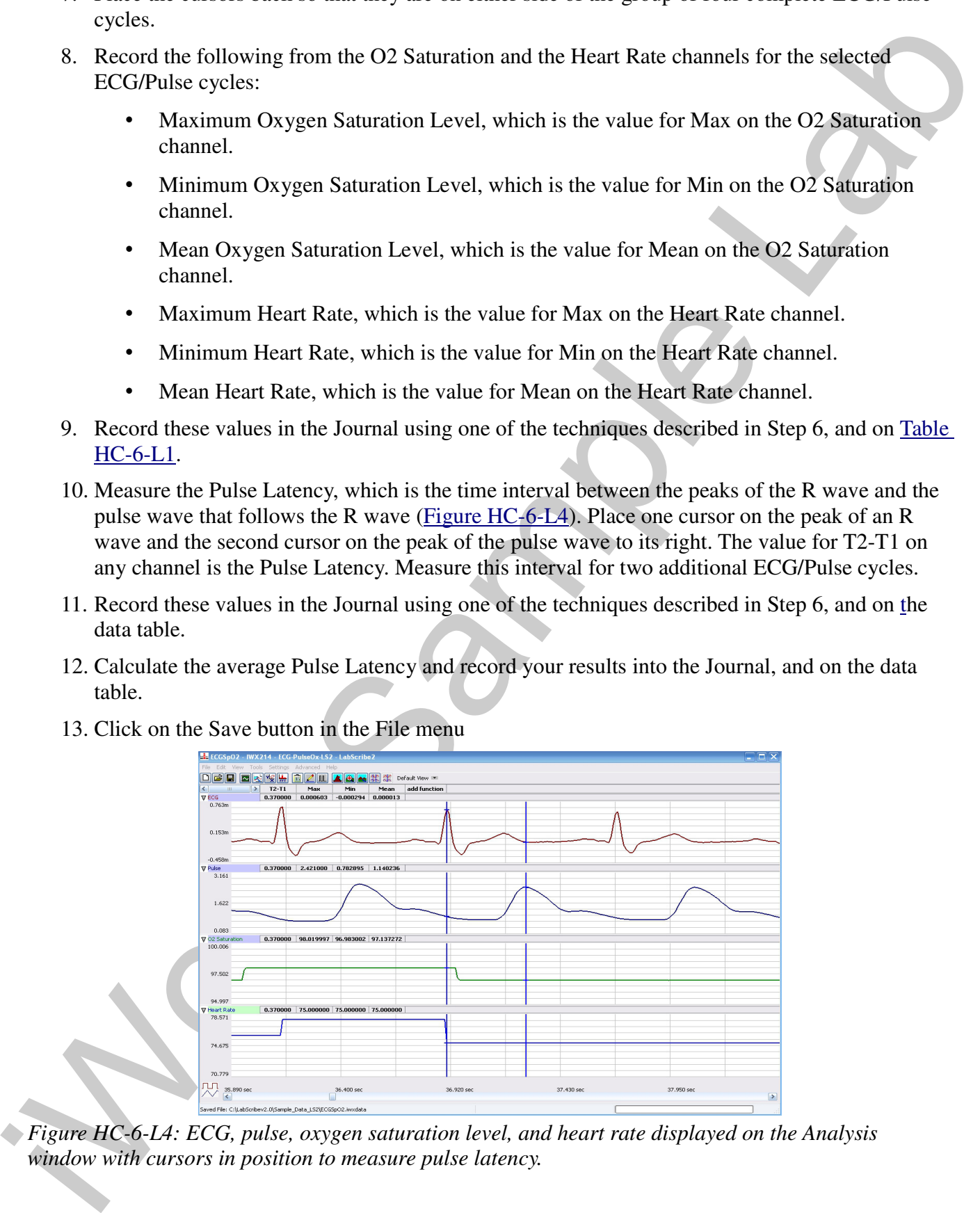

*Figure HC-6-L4: ECG, pulse, oxygen saturation level, and heart rate displayed on the Analysis window with cursors in position to measure pulse latency.*

```
Human Circulation – ECG-PulseOx – Labs HC-6-4
```
# *Questions*

- 1. What electrical and mechanical events take place during the R wave?
- 2. What events take place in the cardiovascular system during the R and pulse waves?
- 3. Does the subject's oxygen saturation level remain constant throughout the ECG cycles?
- 4. If the levels fluctuate during the ECG cycles, what could be a cause for this fluctuation?
- 5. Is the heart rate consistent throughout the recordings? If there are changes in heart rate, what could be causing these changes?

# **Exercise 2: Oxygen Saturation Levels, Heart Rates, and Pulse Latencies in Other Subjects**

Aim: To measure and correlate the ECG, oxygen saturation and the pulse in other subjects.

### *Procedure*

Use the same procedures used in Exercise 1 on other subjects.

# *Data Analysis*

Use the same techniques employed in Exercise 1 to analyze the data in Exercise 2.

# *Questions*

- 1. Is the pulse latency the same for each subject? Does this time interval differ with heart rate?
- 2. Do you see any differences in the oxygen saturation levels from different subjects?
- 3. Is there any correlation between physical fitness, heart rate and blood oxygen saturation level?

# **Exercise 3: Effect of Cold on Oxygen Saturation Level, Heart Rate, and Pulse Latency**

Aim: To measure the effects of cold on blood oxygen saturation level, heart rate, and pulse latency.

### *Procedure*

- 1. Attach the pulse oximeter to the subject's left middle finger. Instruct the subject to sit quietly with their hands in their lap.
- 2. Type <Subject's Name> Control-RoomTemp in the Mark box to the right of the Mark button. Click on the Record button. The signal should begin scrolling across the screen.
- 3. Use the same techniques used in Exercises 1 and 2 to display the signals properly.
- 4. Press the Enter key on the keyboard to attach the comment to the data. Record for one minute
- 1. What electrical and mechanical events take place during the R wave?<br>
2. What events date place in the curlive scenario unitrie R sample West R .<br>
3. Does the subject's oxygen summion level remain constant throughout th 5. Type Cooling Begins in the Mark box to the right of the Mark button. Place a bag containing a mixture of ice and cold water on the subject's left forearm. At the same time, press the Enter key on the keyboard to attach the comment to the data. Continue recording.
	- 6. Type Cooling-One Minute in the Mark box to the right of the Mark button.
	- 7. One minute after the cooling pack was placed on the subject's forearm, press the Enter key on

*Human Circulation – ECG-PulseOx – Labs HC-6-5*

the keyboard to attach the comment to the data. Continue recording.

- 8. Type Cooling Pack Removed in the Mark box to the right of the Mark button.
- 8. Type Cooling Pack Retratored in the Mark box to the right of the Mark boxton,<br>
9. Towarisme she the cooling pack was placed on the subject's forecasting removes the cooling pack from the subject's forecasting dip to th 9. Two minutes after the cooling pack was placed on the subject's forearm, remove the cooling pack from the subject's forearm and press the Enter key on the keyboard to attach the comment to the data. Continue recording.
	- 10. Type Rewarming-One Minute in the Mark box to the right of the Mark button.
	- 11. One minute after the cooling pack was removed from the subject's forearm, press the Enter key on the keyboard to attach the comment to the data. Continue recording.
	- 12. Type Rewarming-Two Minutes in the Mark box to the right of the Mark button.
	- 13. Two minutes after the cooling pack was removed from the subject's forearm, press the Enter key on the keyboard to attach the comment to the data. Then, click the Stop button to halt the recording.
	- 14. Select Save in the File menu on the LabScribe2 window.

### *Data Analysis*

Use the same techniques employed in Exercises 1 and 2 to analyze the data in Exercise 3.

### *Questions*

- 1. What effect does cooling have on the amplitude of the pulse wave?
- 2. Does cooling of the forearm affect the heart rate or the oxygen saturation levels of the blood as it moves through the forearm? Does it affect both?
- 3. Through what mechanism does cooling affect the peripheral circulation?
- 4. What other factors may affect peripheral circulation?

### **Exercise 4: Effect of Heat on Oxygen Saturation Level, Heart Rate, and Pulse Latency**

Aim: To measure the effects of heat on blood oxygen saturation level, heart rate, and pulse latency

#### *Procedure*

- 1. Attach the pulse oximeter to the subject's right middle finger. Instruct the subject to sit quietly with their hands in their lap.
- 2. Use the same procedures employed in Exercise 3 to record the subject's ECG, pulse, oxygen saturation level, and heart rate before, during, and after the subject's right forearm is warmed with a heat pack.
- 3. Mark the recording with comments at the appropriate points in the recording.
- 4. Select Save in the File menu on the LabScribe2 window after the exercise is completed.

*Human Circulation – ECG-PulseOx – Labs HC-6-6*

Copyright iWorx Systems Inc. The Copyright iWorx Systems Inc. Note: Only for evaluation by prospective customers.

# *Data Analysis*

Use the same techniques employed in Exercises 1, 2, and 3 to analyze the data in Exercise 4.

# *Questions*

- 1. What effect does warming have on the amplitude of the pulse wave?
- Lee the same techniques envidoped in Exercises 1, 2, and 3 to analyze the data in Fixercise 4.<br>
2. Descending the forcame after the heart rate of the pulse wave?<br>
2. Descending the forcame after the periodic of the pulse 2. Does warming the forearm affect the heart rate or the oxygen saturation levels of the blood as it moves through the forearm? Does it affect both?
	- 3. Through what mechanism does warming affect the peripheral circulation?

*Human Circulation – ECG-PulseOx – Labs HC-6-7*

**Table HC-6-L1: Oxygen Saturation Levels, Pulse Rates, and Pulse Latencies at Room Temperature and while Cooling and Warming the Forearm.**

| Subject:<br>Conditions                         | %O2 Saturation |     |      | Pulse Rate (BPM) |     |      | <b>Pulse Latency</b> |        |        |      |
|------------------------------------------------|----------------|-----|------|------------------|-----|------|----------------------|--------|--------|------|
|                                                | Max            | Min | Mean | Max              | Min | Mean | Cycle1               | Cycle2 | Cycle3 | Mean |
| Resting, Room<br>Temperature                   |                |     |      |                  |     |      |                      |        |        |      |
| Control, Room<br>Temperature                   |                |     |      |                  |     |      |                      |        |        |      |
| After 1 Minute of<br>Cooling                   |                |     |      |                  |     |      |                      |        |        |      |
| After 2 Minutes of<br>Cooling, Pack<br>Removed |                |     |      |                  |     |      |                      |        |        |      |
| After 1 Minute of<br>Warming to Room<br>Temp   |                |     |      |                  |     |      |                      |        |        |      |
| After 2 Minutes of<br>Warming to Room<br>Temp  |                |     |      |                  |     |      |                      |        |        |      |
|                                                |                |     |      |                  |     |      |                      |        |        |      |
| Control, Room<br>Temperature                   |                |     |      |                  |     |      |                      |        |        |      |
| After 1 Minute of<br>Warming                   |                |     |      |                  |     |      |                      |        |        |      |
| After 2 Minutes of<br>Warming, Pack<br>Removed |                |     |      |                  |     |      |                      |        |        |      |
| After 1 Minute of<br>Cooling to Room<br>Temp   |                |     |      |                  |     |      |                      |        |        |      |
| After 2 Minutes of<br>Cooling to Room<br>Temp  |                |     |      |                  |     |      |                      |        |        |      |

*Human Circulation – ECG-PulseOx – Labs HC-6-8*